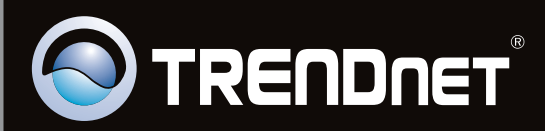

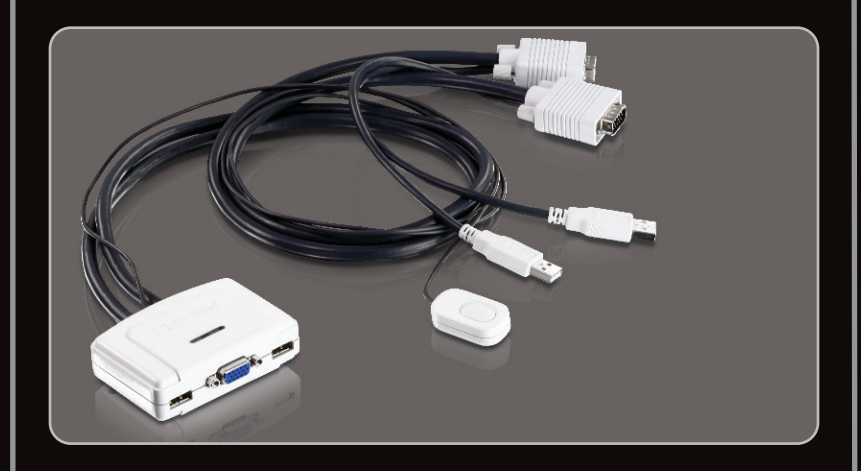

**Lühike paigaldusjuhend**

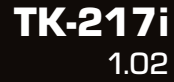

# **Sisukord**

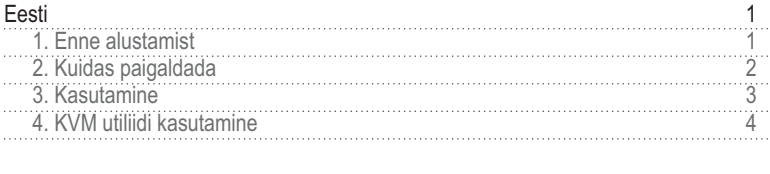

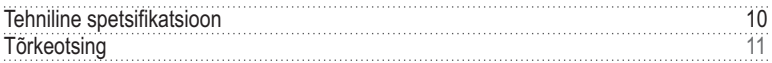

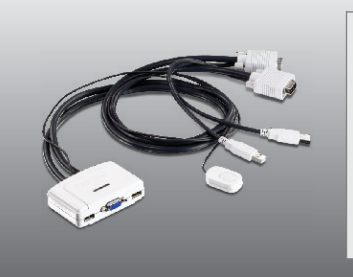

## **Conteúdo da Embalagem**

- TK-217i
- Mitmekeelne lühike paigaldusjuhend
- Utiliidi CD-plaat

## **Minimaalsed nõuded süsteemile**

- USB klaviatuur
- $\cdot$  USB hiir
- VGA ühilduv monitor
- PC VGA pordiga
- Arvuti millel on USB pordid
- Windows 7(32/64-bit)/Vista(32/64-bit)/XP(32/64-bit)/2000/2003 Server/Me/98SE, Linux ja Mac OS

## **Nõuded utiliidile**

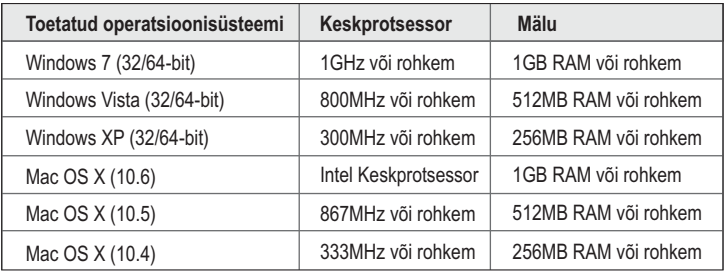

## **2. Kuidas paigaldada**

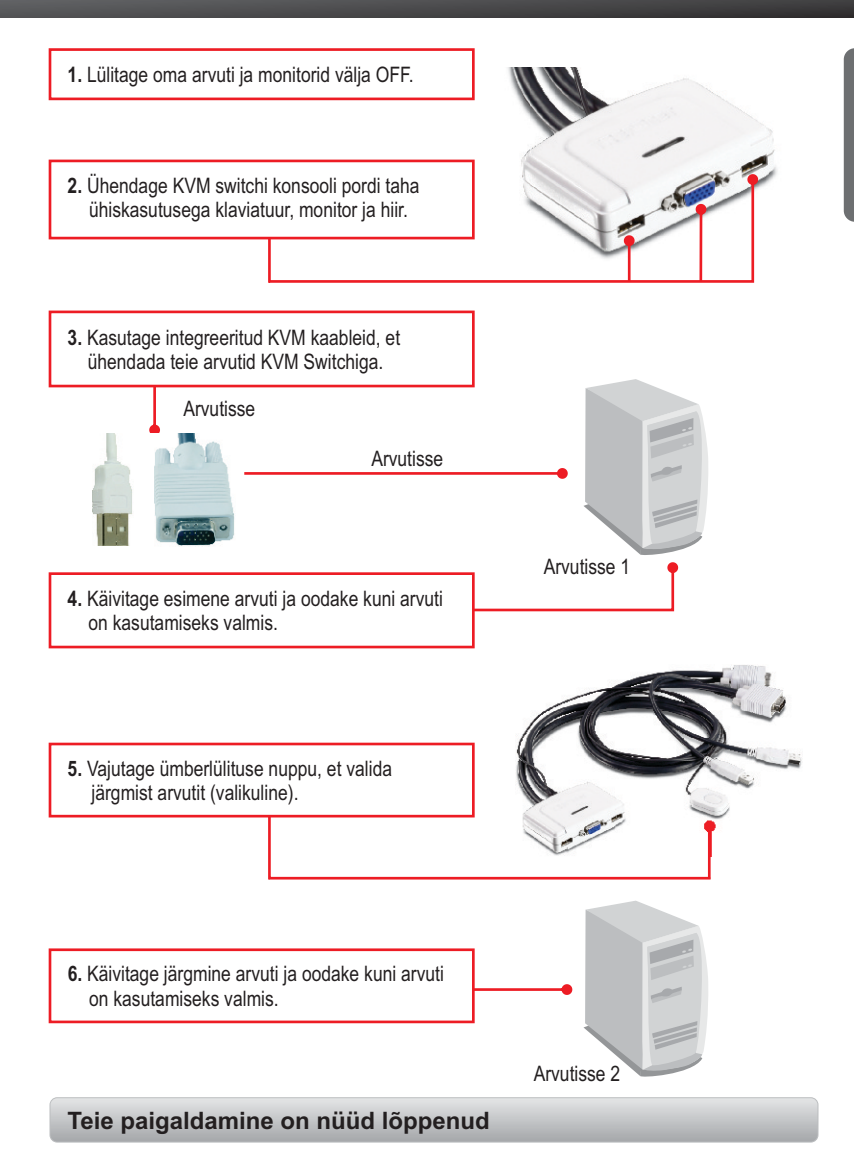

#### **Märkus**:

- 1. TK-217I KVM switch ei nõua mingeid draivereid ega tarkvara (valikuline).
- 2. Arvutite ümberlülimiseks võite kasutada KVM Switchi ümberlülitamise nuppu, klaviatuurilt kiirklahve või KVM utiliiti (ainult Windows / Mac OS X (10-.4~10.6)). Rohkem informatsiooni KVM utiliidi kohta leiate sektsioonist 4 - KVM utiliidi kasutamine. KVM utiliidi paigaldamine ja kasutamine on vabatahtlik.

## **Vajutage ümberlülitamise nuppu**

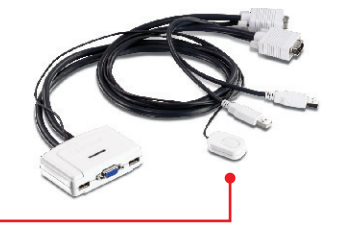

Vajutage ümberlülitusnuppu, et lülida ümber teisele arvutile.

## **Klaviatuuri kiirklahvi käsud**

Peale **Scroll Lock** klahvile vajutamist on teil 2 sekundit aega **Scroll Lock** klahvile uuesti vajutamiseks. Seejärel on Teil 2 sekundit aega käsuklahvile vajutamiseks. Kui te ei vajuta 2 sekundi jooksul klahvile, siis switch väljub kiirklahvi režiimist.

## **Universaalne kiirklahvi käsk**

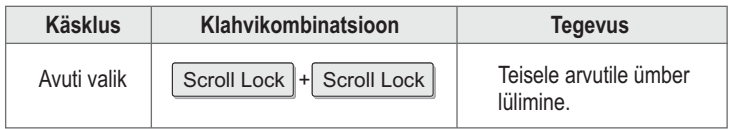

## **4. KVM utiliidi kasutamine**

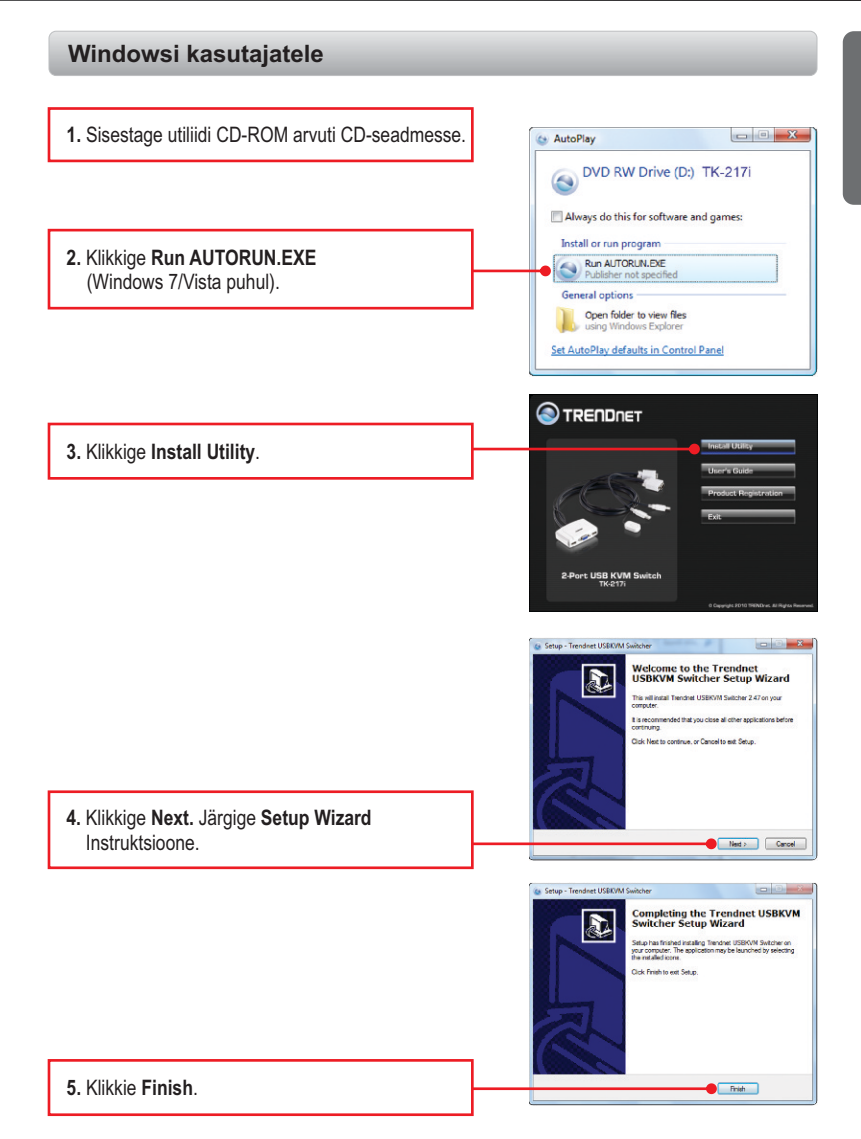

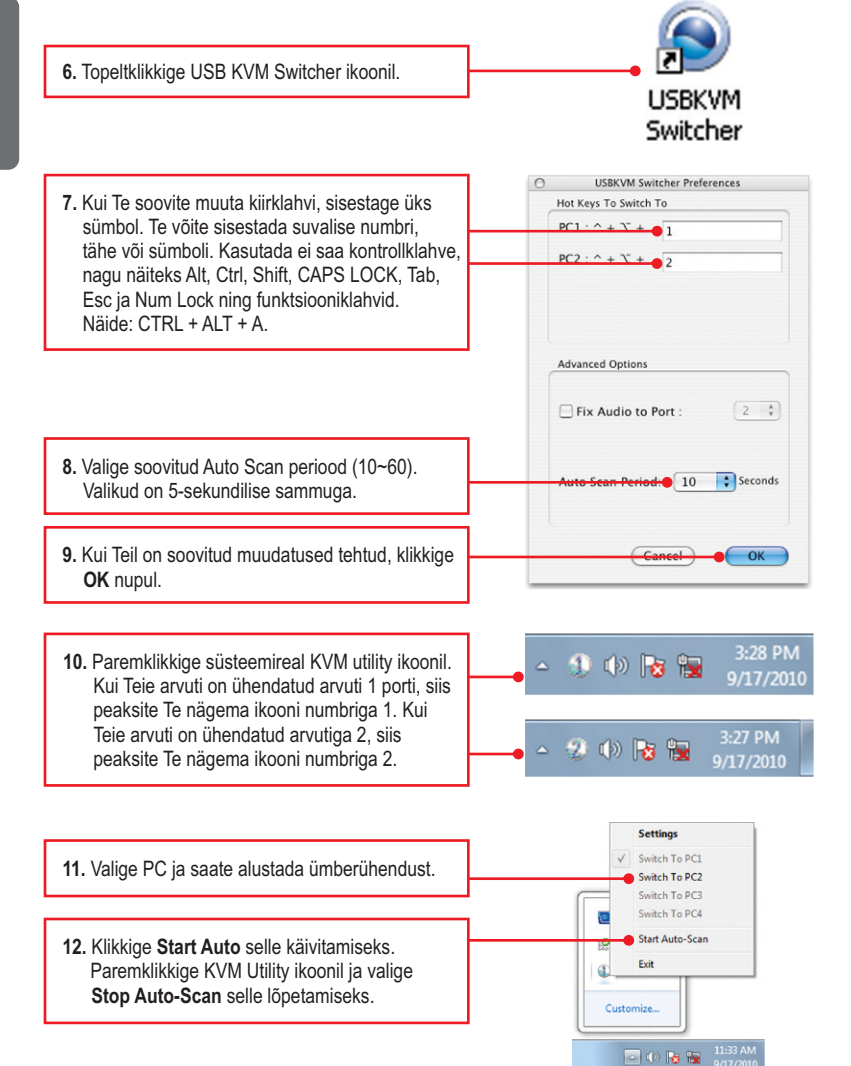

## **Mac OS X (10-.4~10.6)'I kasutajad**

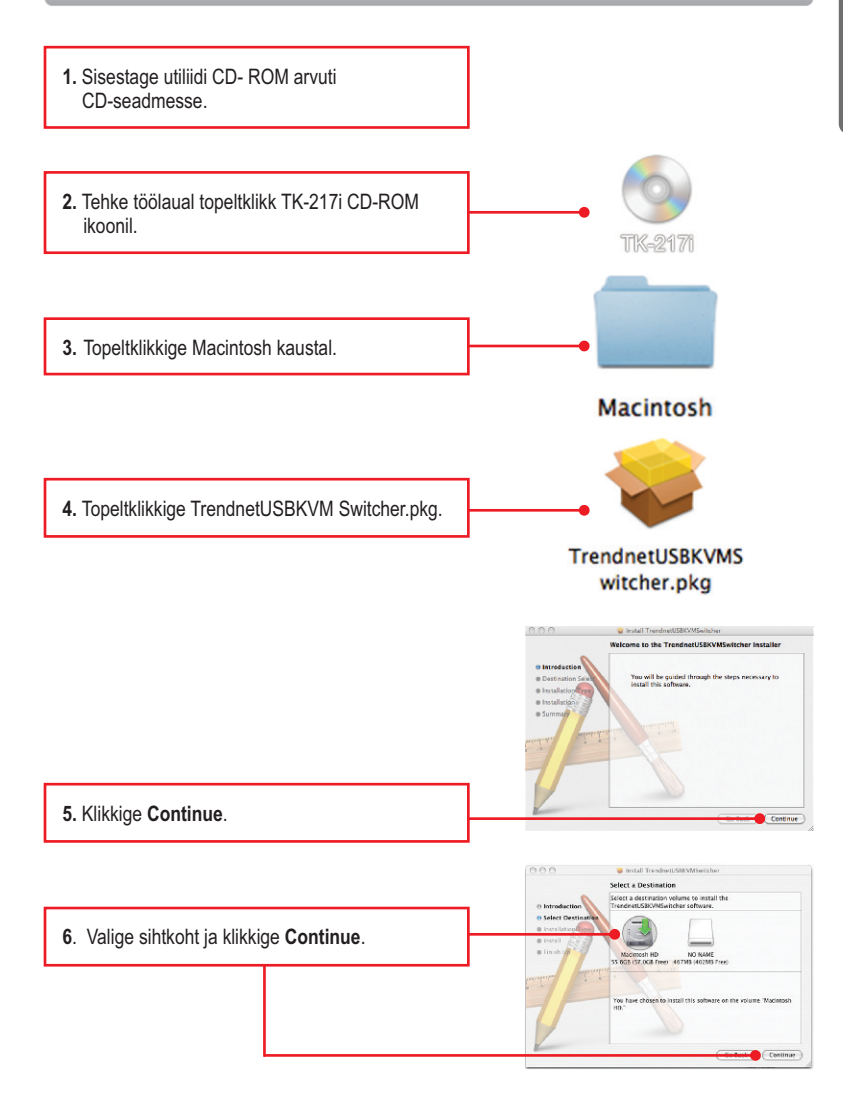

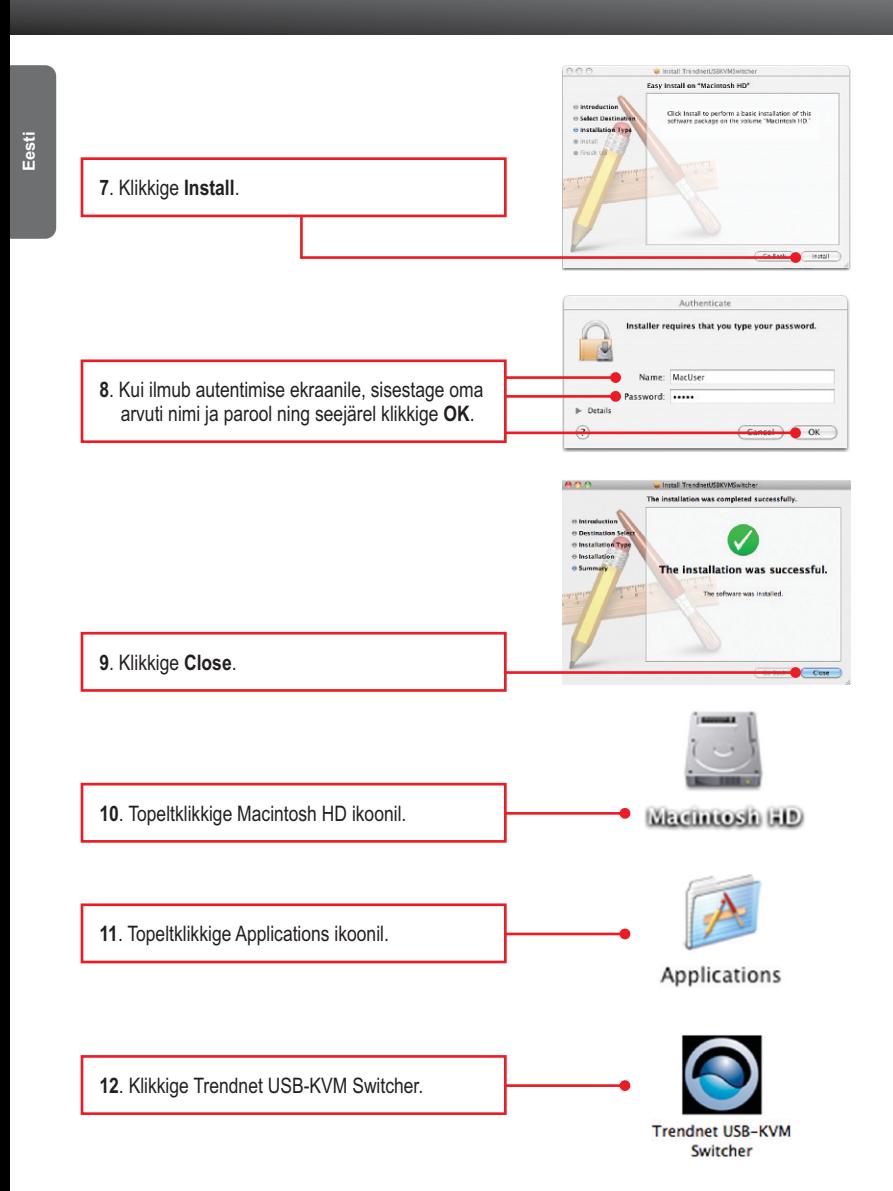

peaksite ikoonil nägema numbrit 1. Kui teie arvuti on ühenduses arvuti number 2, siis ikoonil peaks olema number 2. **USBKVM Switcher Preferences** Hot Keys To Switch To **14**. Kui Te soovite muuta kiirklahvi, sisestage üks  $PC1:$  ^ +  $Y +$  0 1 sümbol. Te võite sisestada suvalise numbri,  $PC2:$  ^ +  $Y + 2$ tähe või sümboli. Kasutada ei saa kontrollklahve, nagu näiteks Alt, Ctrl, Shift, CAPS LOCK, Tab, Esc ja Num Lock ning funktsiooniklahvid. Näide: CTRL + ALT + A. **Advanced Options**  $\begin{bmatrix} 2 & \frac{1}{2} \end{bmatrix}$ Fix Audio to Port: **15**. Valige soovitud Auto Scan periood (10~60). Valikud on 5-sekundilise sammuga. $Period 0$  10  $\left| \bullet \right|$  Seconds  $OK$ **16**. Kui Teil on soovitud muudatused tehtud, klikkige **OK** nupul. **17**. Tehke dokil USB KVM Switcher ikoonil hiire

**13**. Klikkige dokil USB KVM Switcher . Kui teie arvuti on ühenduses arvuti 1 porti, siis

paremklikk. Kui Teie arvuti on ühendatud arvuti 1 porti, siis peaksite Te nägema ikooni numbriga 1. Kui Teie arvuti on ühendatud arvutiga 2, siis peaksite Te nägema ikooni

numbriga 2.

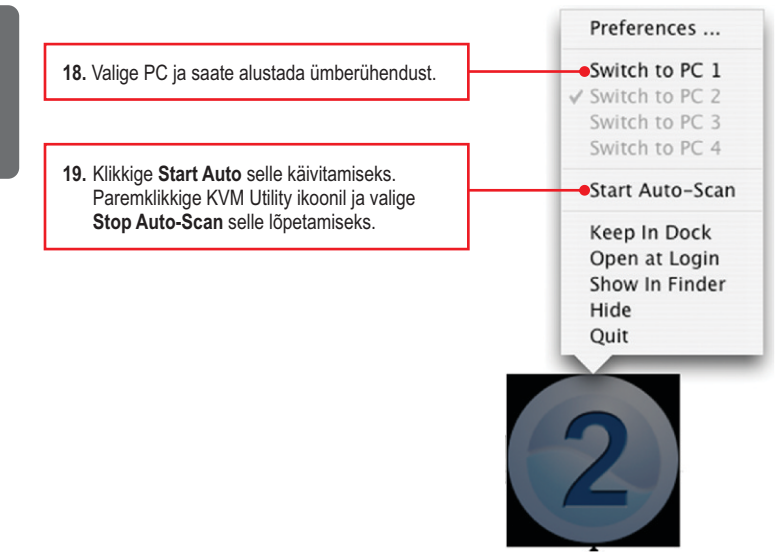

## **Paigaldus on lõppenud**

Täpsemat teavet **TK-217i** seadistamise ja edasijõudnud valikute kohta leiate käsiraamatust Easy Go CD-plaadilt või TRENDneti veebilehelt www.trendnet.com

#### **Teie seadmete registreerimine**

Et kindlustada teid parima teeninduse ja toega, palun leidke moment, et registreerida teie toode OnLines **www.trendnet.com/registe**r Täname, et te valisite TRENDnet'i.

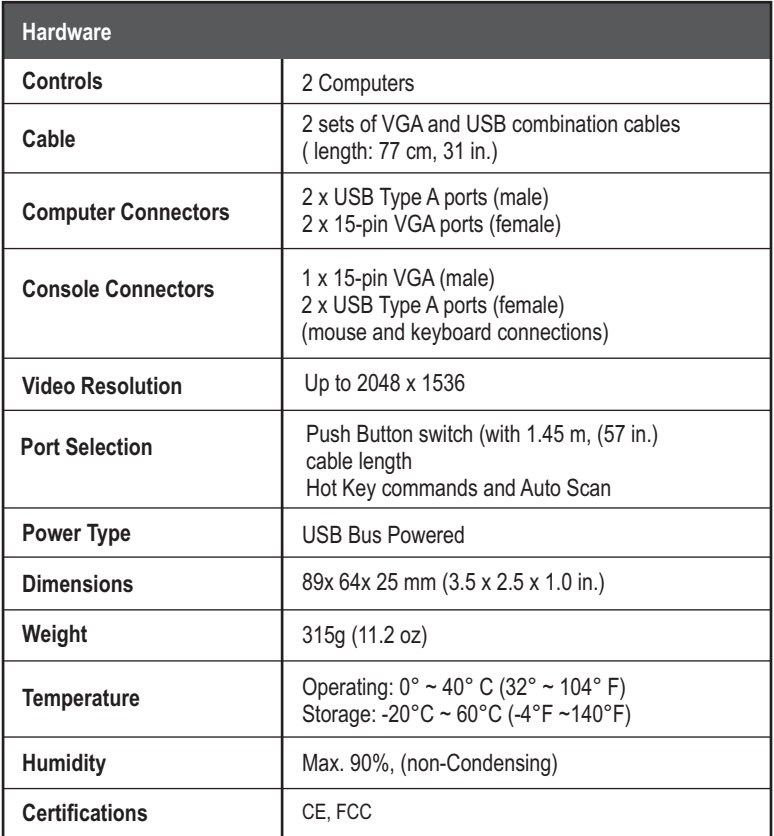

### **1. Ma ei leidnud karbist ühtegi toiteplokki.**

TK-217I ei vaja eraldi toiteplokki, kuna saab oma toite Teie arvuti USB ühendusest. Kuni KVM switch on ühendatud USB porti, saab ta toimimiseks vajaliku toite.

#### **2. Mul on TK-217I ühendatud korralikult, kuid minu klaviatuur ja hiir ei tööta. Mida ma peaksin tegema?**

- 1. Veenduge, et Teie USB port töötab korralikult, ühendades hiire ja klaviatuuri otse arvuti USB porti.
- 2. Proovige kasutada mõnda teist USB klaviatuuri ja hiirt.

#### **3. Kui olete veendunud, et Teie USB pordid on töökorras, tehke oma arvutile alglaadimine ja proovige oma KVM switchi uuesti.**

Yes, you can connect or disconnect the USB cables while the computers are turned on, because the USB interface is Plug-and-Play and Hot-Pluggable.

### **4. Kas KVM switch jätab meelde klaviatuuri häälestused, kui ma kasutan seda erinevate arvutite taga?**

Jah, KVM switch jätab meelde klaviatuuri häälestused, kui te kasutate seda erinevate arvutite taga (näit. Caps Lock, Num Lock jne).

#### **5. Kuidas ma saan KVM switchiga lülituda ühest arvutist teise?**

PC kasutaja: Vajutage ümberlülitamise nuppu, universaalsed kiirklahvide käsud või Client Switching tarkvara Mac'i kasutaja: Vajutage ümberlülitamise nuppu või Client Switching tarkvara Linux'i kasutaja: Vajutage ümberlülitamise nuppu, universaalsed kiirklahvide käsud

Kui teil on jätkuvalt probleeme või küsimusi **TK-217i** kohta, palun võtke ühendust TRENDneti tehnilise toega.

## **Sertifikaadid:**

Seade on testitud ning vastab FCC ja CE reeglitele.

Seade vastab järgmistele tingimustele:

(1) Seade ei tohi põhjustada ohtlikke häireid.

(2) Seade peab võtma vastu kõiki signaale, sealhulgas signaale, mis võivad põhjustada soovimatuid häireid seadme töös.

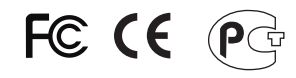

Elektri- ja elektroonikatoodete jäätmeid ei tohi ära visata koos olmejääkidega. Abivahendite olemasolu korral palume ümbertöötlemiseks sorteerida. Jäätmete ümbertöötlemise kohta küsige nõu oma kohalikult jaemüüjalt.

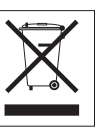

MÄRKUS: TOOTJA EI VASTUTA ÜHEGI TV VÕI RAADIO HÄIRE EEST, MIS ON PÕHJUSTATUD SEADME LUBAMATUST ÜMBEREHITAMISEST. IGASUGUNE ÜMBERMODIFITSEERIMINE TÜHISTAB AUTORIVASTUTUSE SEADMELE.

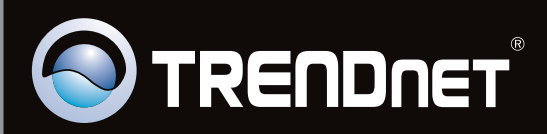

# **Product Warranty Registration**

Please take a moment to register your product online. Go to TRENDnet's website at http://www.trendnet.com/register

Copyright ©2011. All Rights Reserved. TRENDnet.